## **O que fazer quando aparecer a seguinte mensagem: Verba não possui valor disponível para aplicação. apesar de possuir saldo a aplicar para rebaixa de custo?**

Esta documentação aplica-se apenas à versão 23 do WinThor, a qual a PC Sistemas oferece suporte. Para atualizar o WinThor clique aqui.

Quando aparecer a seguinte mensagem: **Verba não possui valor disponível para aplicação.**, ao tentar aplicar a verba do tipo rebaixa de custo na rotina **1806** - Aplicar Verba para Rebaixa de Custo, apesar de possuir saldo a aplicar para rebaixa de custo, acesse a rotina **530** - Permitir Acesso a Rotina, desmarque a permissão **2 - Aplicar verba somente com valor recebido** para a rotina **1806** e clique **Confirmar**. Em seguida, reinicie a rotina **1806** e realize o processo de aplicação da verba.

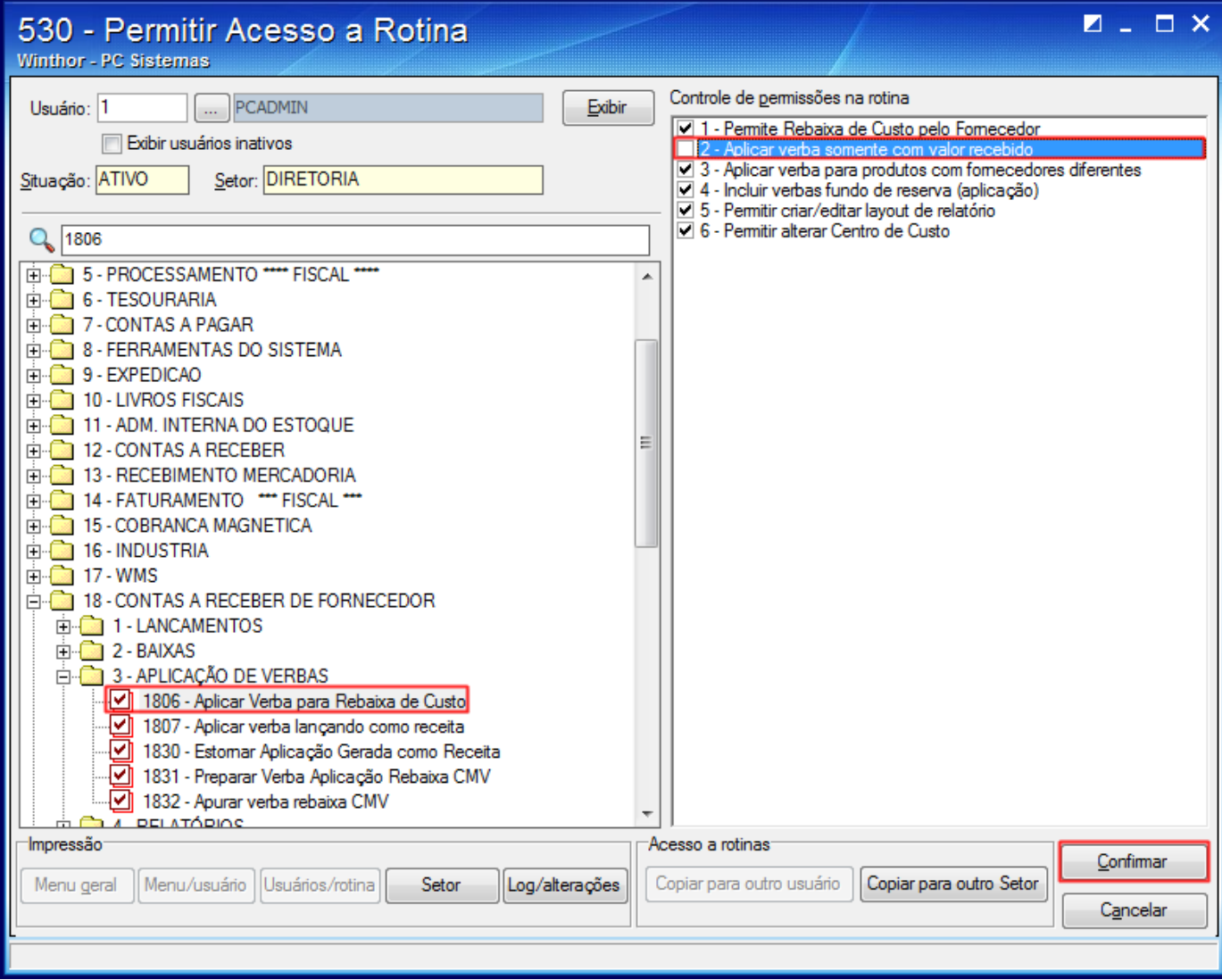

## **Observações**:

☑

- Para verificar se a verba ainda possui saldo a aplicar verba utilize rotina **1809** Relação de verbas por fornecedor.
- Esta mensagem será apresentada quando a verba não estiver recebida e o usuário logado não possuir permissão para aplicar verba sem recebimento.